## STARTER SHEET: REVIEWING IN GOOGLE DOCUMENTS

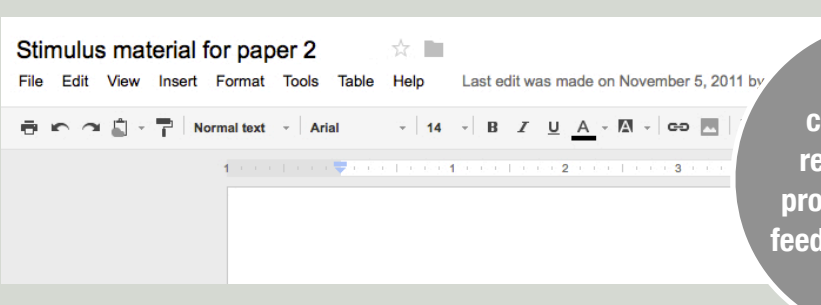

**Using the comment and review tools to provide formative feedback in Google Docs**

 $\hat{\mathbf{x}}$ 

## FORMATIVE ASSESSMENT

Assessment that is interpreted and used to give directions or make decisions about next steps in learning process. This assessment is looking forward, it supports future learning and reinforces current learning.

Google Documents is a powerful addition to the learners and teachers toolkits. In addition to its accessibility as a cloud based service, its allows the users to work both synchronously and asynchronously on a shared document, whether it is a presentation, a word processed document or a spreadsheet. Files developed in Google documents can be exported in a number of formats including PDF.

The tools that lend themselves to providing formative feedback are the revision history and comments. Edits by the different users who share the document are marked in different colours. These changes or edits are trackable in the revision history. Changes can be tracked in general or in detail with the changes being reversible.

Rights to edit the documents are set when people are invited to share a document. Any changes made to the document are recorded and can be seen in the revision history.

To view the revision history for a shared document select the **File Menu** and select "**See revision history**". This will a Revision history pane on the side of the document. Clicking on a persons name and selecting "**Show more detailed revisions**" will expand the list of changes to track individual edits.

 $\overrightarrow{S}$  Show changes

Show more detailed revisions

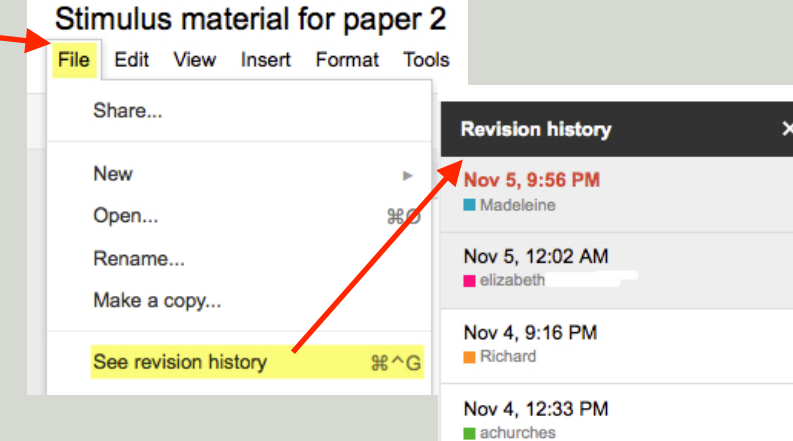

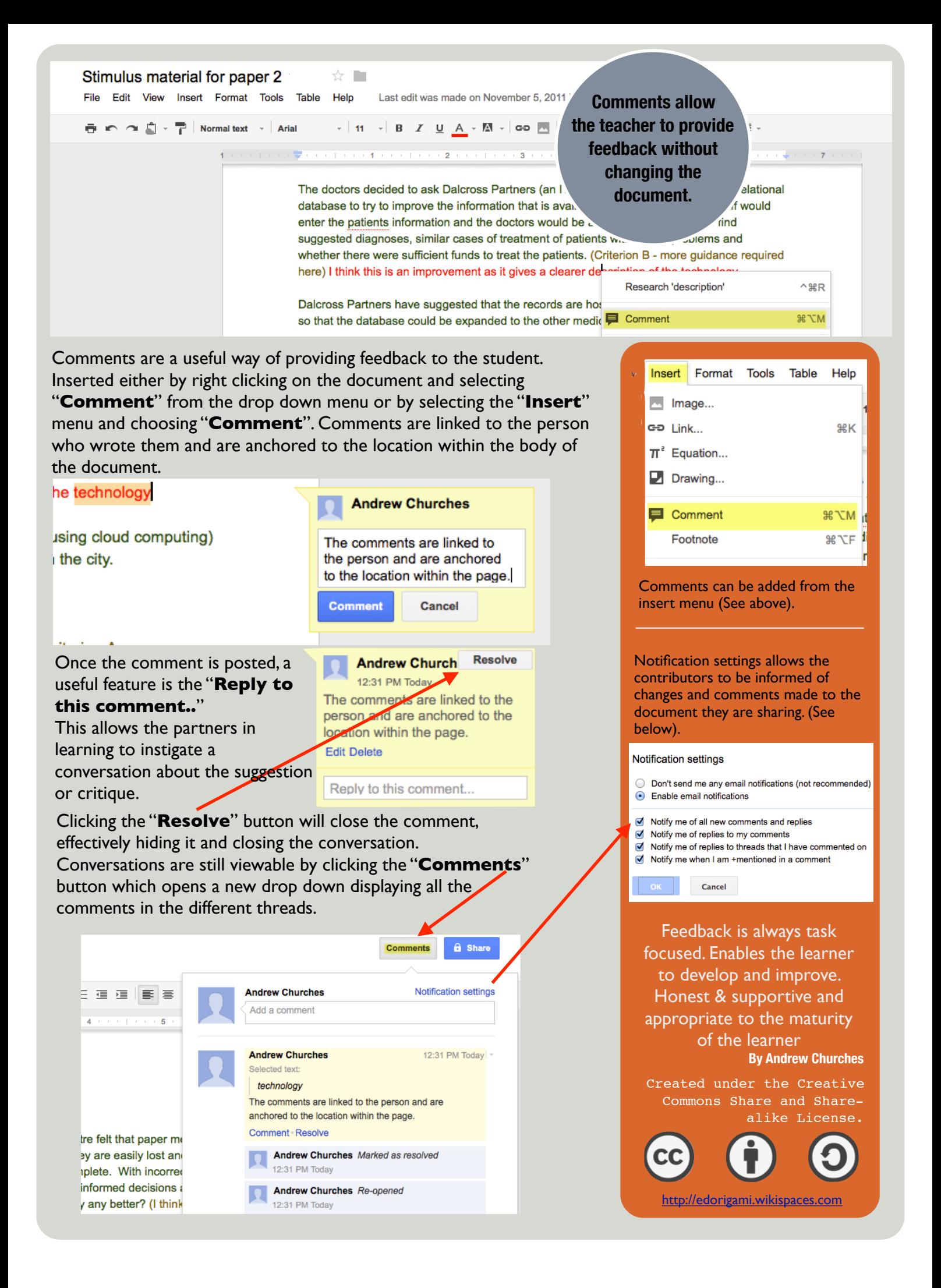